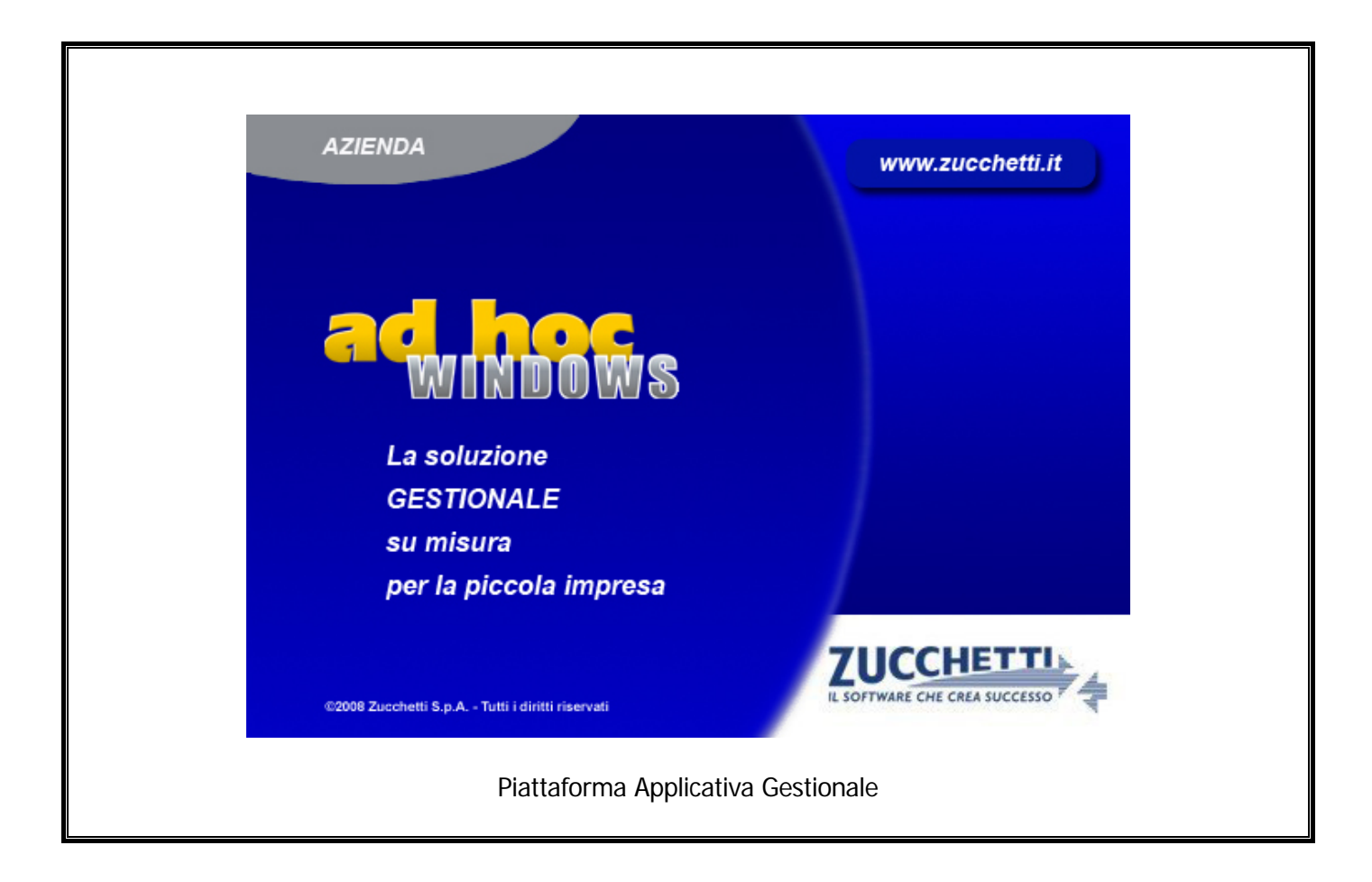

### **Modulo Analisi di Bilancio**

**Release 9.2**

### COPYRIGHT 1992 - 2016 by **ZUCCHETTI S.p.A.**

Tutti i diritti sono riservati. Questa pubblicazione contiene informazioni protette da copyright. Nessuna parte di questa pubblicazione può essere riprodotta, trascritta o copiata senza il permesso dell'autore.

#### TRADEMARKS

Tutti i marchi di fabbrica sono di proprietà dei rispettivi detentori e vengono riconosciuti in questa pubblicazione.

Pagina lasciata intenzionalmente vuota.

# **Indice**

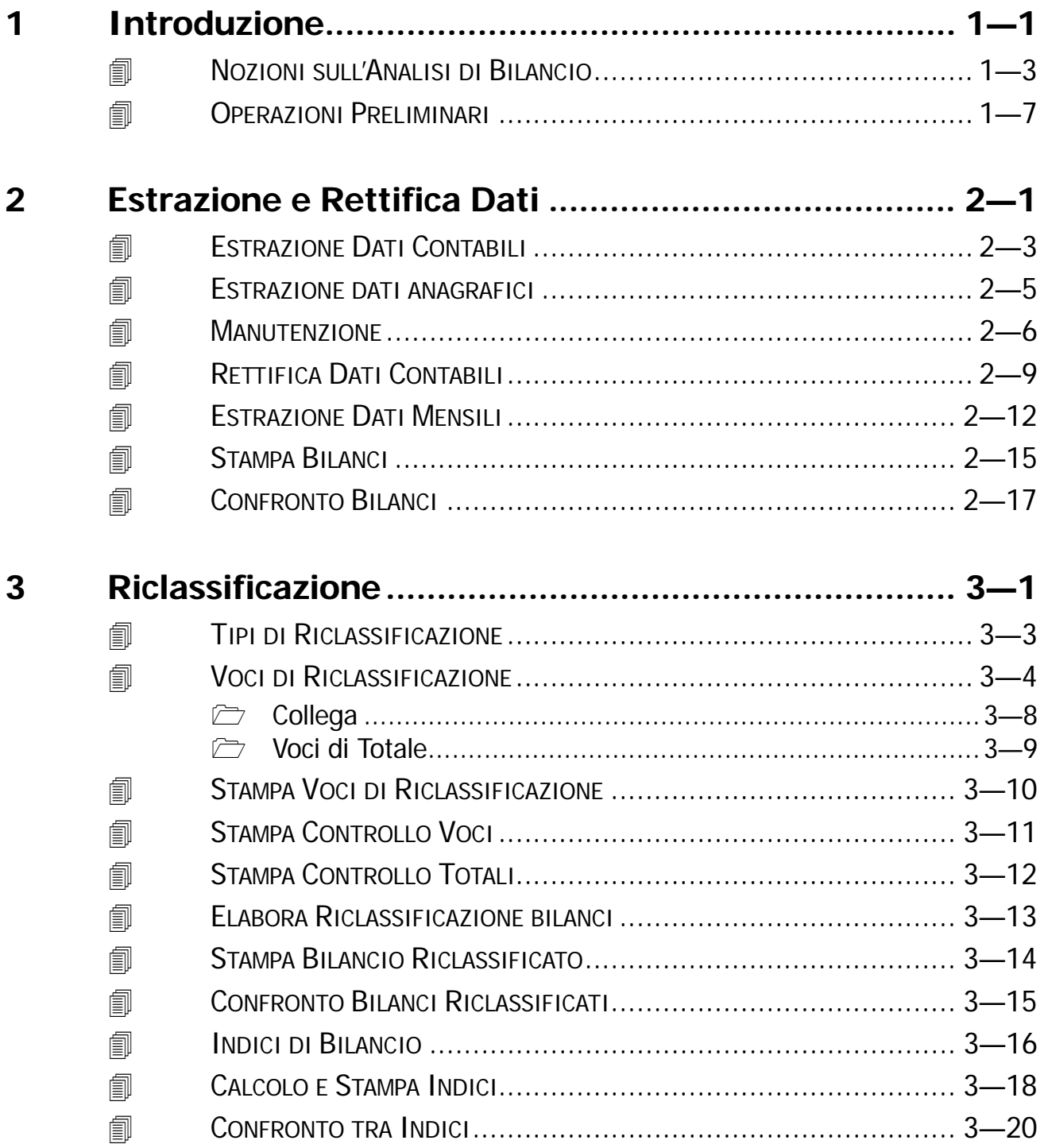

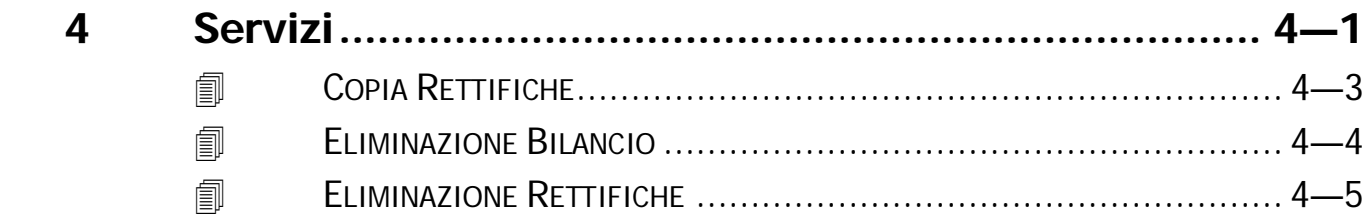

### <span id="page-4-0"></span>**Introduzione**  $\mathbf 1$

**JOZIONI SULL'ANALISI DI BILANCIO** 

**JOPERAZIONI PRELIMINARI** 

### Introduzione

Il modulo Analisi di Bilancio è uno strumento indispensabile per mantenere sotto controllo l'attività dell'azienda fornendo diverse chiavi di lettura ai dati contabili presenti negli archivi di Ad Hoc.

I dati contabili relativi all'intero esercizio o ad una parte (mese, trimestre, semestre ecc) possono essere importati e conservati per future elaborazioni o confronti. Restano quindi a disposizione dell'imprenditore tante situazioni contabili sia relative all'esercizio in corso che agli esercizi precedenti.

# <span id="page-6-0"></span>**NOZIONI SULL'ANALISI DI BILANCIO**

### Confronto fra bilanci.

E' possibile confrontare i dati di una situazione contabile di un periodo (ad esempio il primo Trimestre) con quelli relativi allo stesso periodo dell'esercizio precedente.

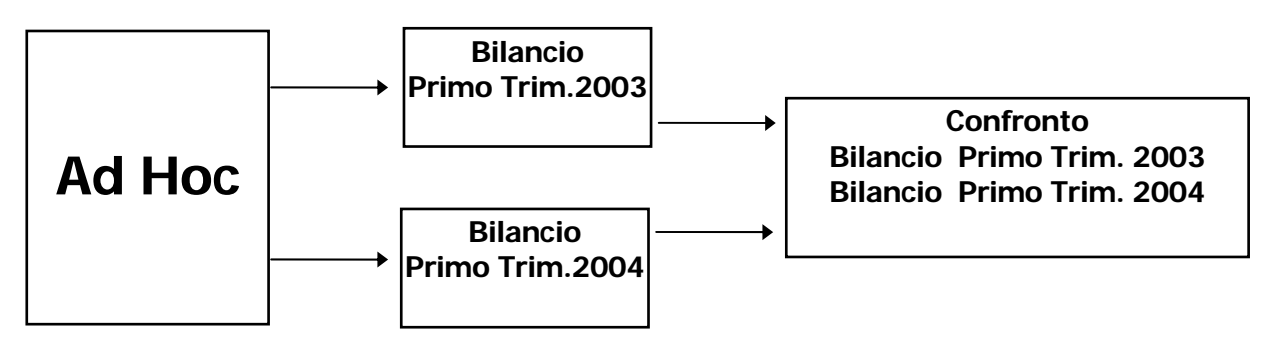

Però il confronto fra due situazioni periodiche estratte da Ad Hoc risulta poco significativo in quanto i dati estratti rappresentano solo il riepilogo dei movimenti contabili effettuati. Fra questi dati, troviamo ad esempio i valori che rappresentano le rimanenze iniziali, ma non ci sono i valori delle stesse a fine periodo in quanto, contabilmente, le rimanenze finali vengono imputate solo a fine esercizio, lo stesso dicasi per gli ammortamenti e la quota del TFR.

### Bilancio Rettificato.

A seguito delle esigenze elencate, il modulo Analisi di Bilancio mette a disposizione una opzione di Rettifica Dati che permette di rettificare i dati importati da Ad Hoc producendo quello che noi chiamiamo il Bilancio Rettificato.

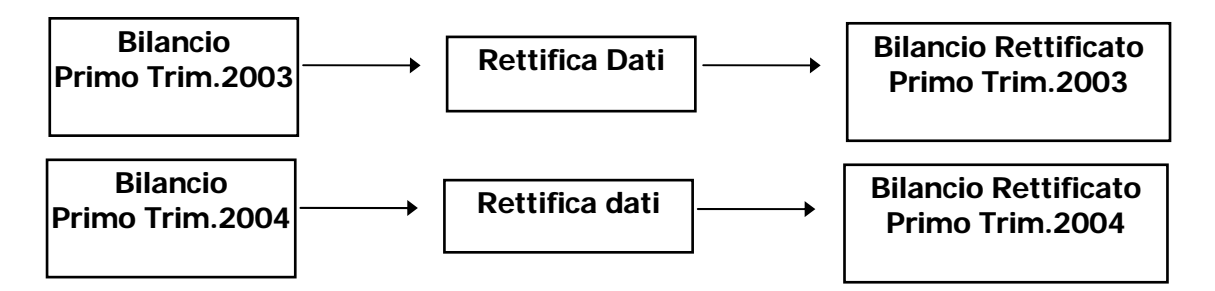

Ad esempio la Rettifica Dati relativa al primo trimestre conterrà 3/12 della quota del TFR, inoltre, per bilanciare le rimanenze iniziali già presenti nella situazione contabile estratta da Ad Hoc, la primanota conterrà l'ammontare delle rimanenze di merci al termine del trimestre.

Conterrà poi eventuali rettifiche dovute a costi già sostenuti, la cui competenza va oltre il trimestre, come succede ad esempio nel caso di pagamento in gennaio di una assicurazione di durata annuale. In pratica si possono imputare i ratei e i risconti esattamente come a fine esercizio.

Anche il Bilancio Rettificato può essere relativo all'intero esercizio o ad un periodo inferiore.

Da quanto esposto emerge che il bilancio rettificato contiene dei dati significativi mentre la sola situazione contabile si deve equiparare a poco più di un tradizionale bilancio di verifica.

Per questo motivo anche il confronto fra bilanci rettificati assume una particolare importanza in quanto il confronto avviene fra dati significativi.

### Criteri di Riclassificazione.

Sappiamo che i dati del bilancio devono essere analizzati in diversi modi per mettere in evidenza i vari aspetti della vita aziendale. E' infatti interessante esaminare l'analisi della redditività, della solvibilità, delle vendite, dei costi di produzione e così via, quindi i dati contabili devono essere riclassificati secondo i più svariati criteri a discrezione dell'imprenditore.

Il modulo Analisi di Bilancio prevede la possibilità di utilizzare N liberi criteri di riclassificazione per ottenere N bilanci riclassificati.

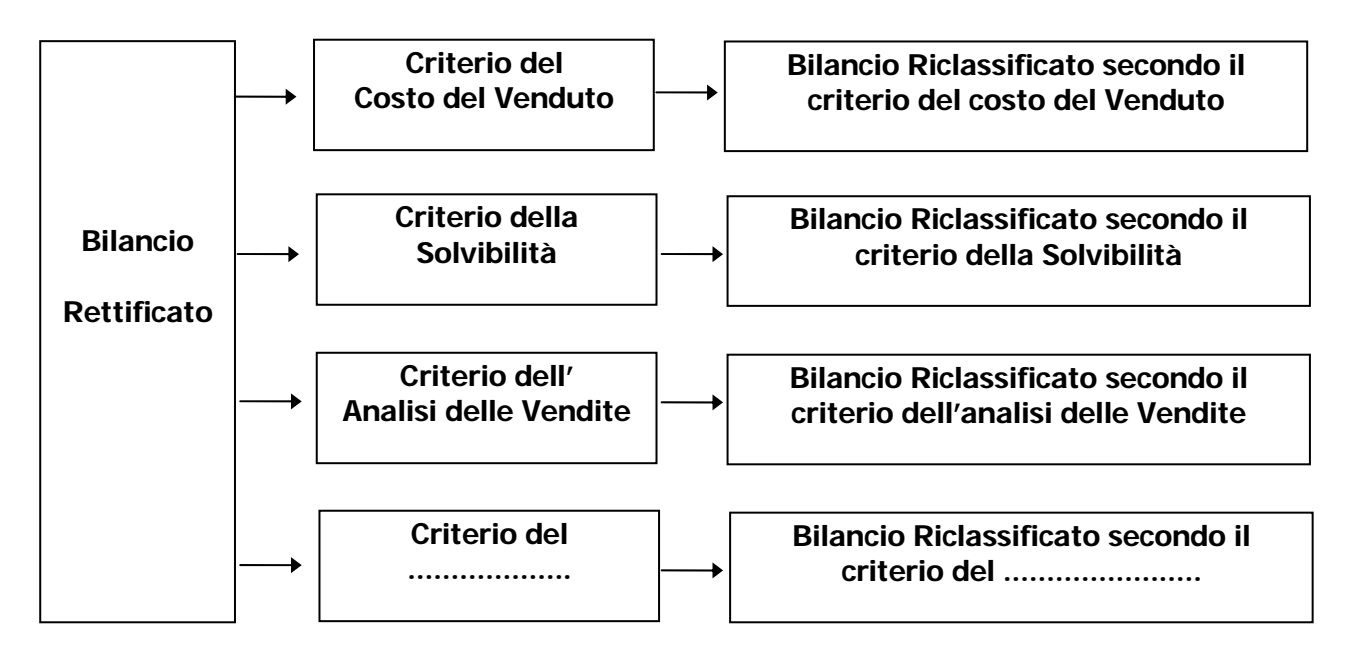

I dati del bilancio rettificato sono presentati nella forma classica a sezioni contrapposte, e tale forma rispecchia esattamente la composizione del Piano dei Conti presente in Ad Hoc. Per il bilancio riclassificato è stata scelta la forma scalare, più funzionale e più pratica, che maggiormente si presta allo scopo, infatti le voci del bilancio riclassificato sono liberamente componibili dall'operatore e possono essere di due tipi:

a)Voci di riclassificazione, il cui importo deriva dalla somma dei saldi di sottoconti. b)Voci di totalizzazione, servono per ottenere dei totali e il loro importo deriva dagli importi di una o più voce di riclassificazione.

Gli importi possono essere esposti sia nella prima che nella seconda colonna a discrezione. E' possibile inserire voci con sola descrizione,o vuote, per aumentare la leggibilità del risultato. L'abbinamento di diversi sottoconti ad una voce di riclassificazione viene semplicemente fatto inserendo il codice dei sottoconti in un la lista, attivabile con un bottone, all'interno di ogni voce.

### Confronto.

Un bilancio riclassificato secondo un determinato criterio può essere confrontato con un analogo bilancio relativo ad esercizi precedenti riclassificato con lo stesso criterio.

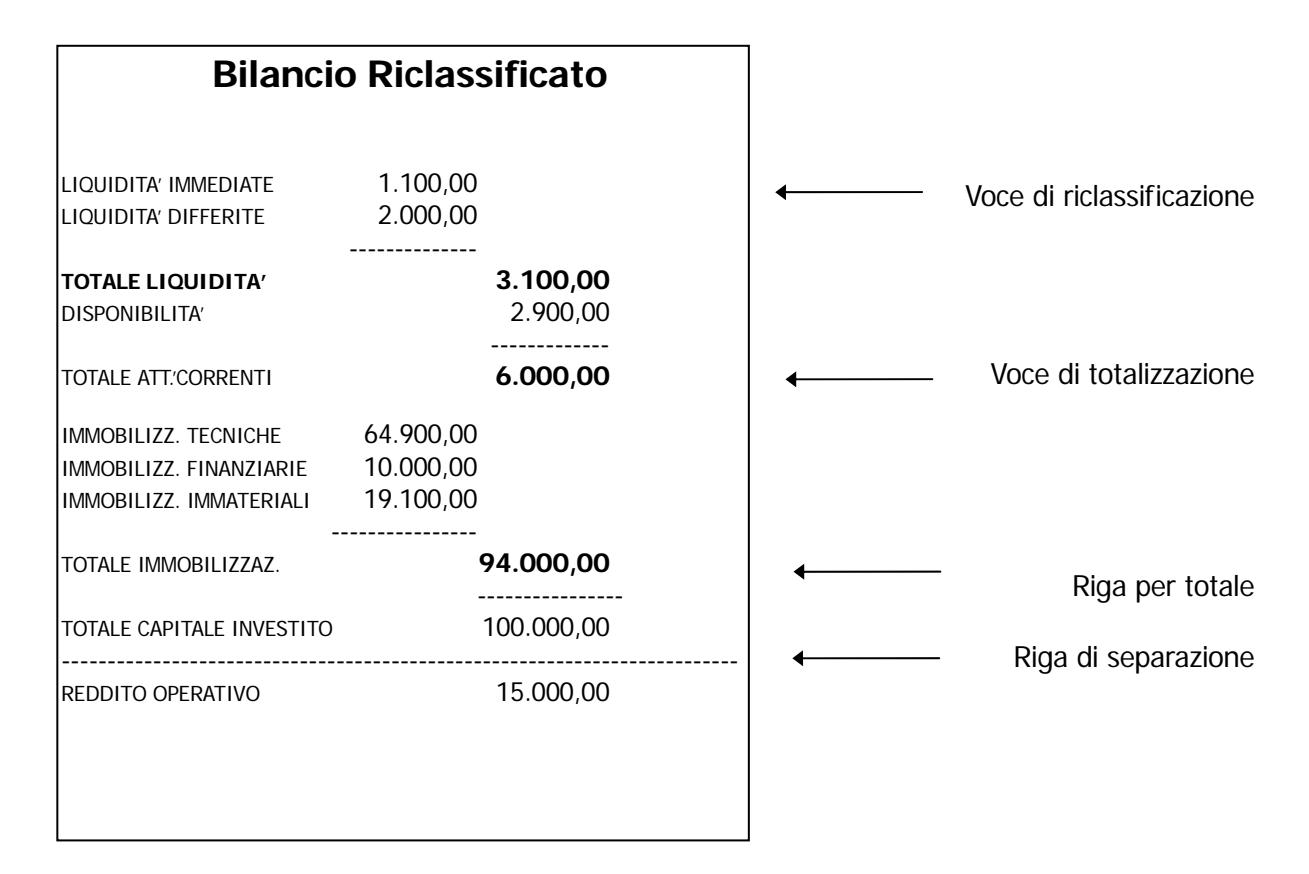

### Indici di Bilancio.

Partendo da un qualsiasi bilancio riclassificato si possono ottenere gli indici di bilancio che sono liberamente costruibili dall'operatore. Infatti, per ogni indice, si deve inserire la formula di calcolo, cioè l'elenco delle voci di bilancio che concorrono alla formazione dell'indice, intercalate dai segni delle quattro operazioni e da eventuali parentesi.

Se ad esempio si vuole ottenere l'Indice di Redditivita del Capitale investito (ROI) si inserirà la semplice formula:

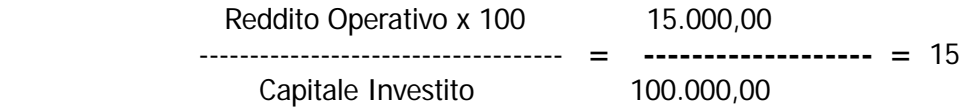

### Confronto fra indici.

Anche per gli indici esiste la possibilità di confronto fra indici relativi a esercizi diversi.

### Bilancio Previsionale.

Il modulo Analisi di Bilancio prevede la possibilità di inserire bilanci previsionali, periodici o annuali, semplicemente impostando i dati con la Primanota di rettifica del modulo stesso. Anche il bilancio previsionale può essere riclassificato secondo N criteri e quindi confrontato per verificare gli scostamenti che si sono verificati da quanto previsto dall'imprenditore.

Dal Bilancio Previsionale si possono ottenere indici previsionali paragonabili con gli indici relativi ai dati contabili effettivi.

Gli esempi riportati nel presente manuale forniscono agli utenti una casistica completa dei casi più comuni con i relativi confronti.

La figura seguente mostra il Menù del Modulo Analisi di Bilancio; ogni voce verrà dettagliatamente tratta nel rispettivo sottoparagrafo.

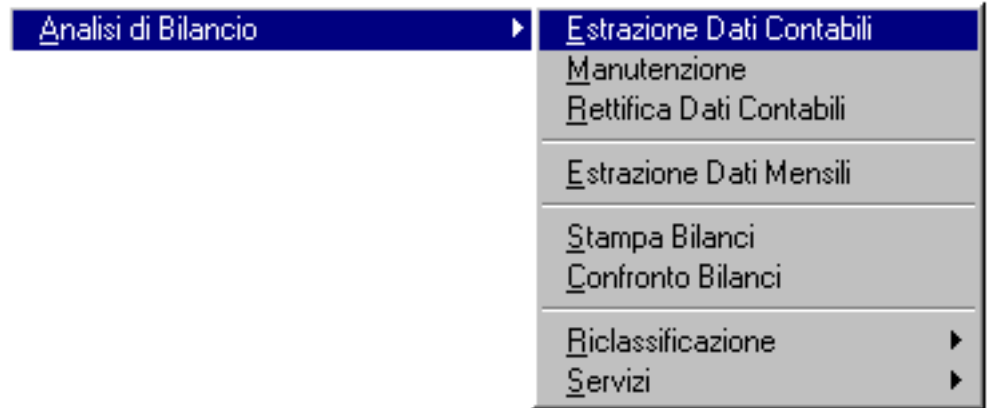

Fig. 1.1 - Menù Analisi di Bilancio

## <span id="page-10-0"></span>**OPERAZIONI PRELIMINARI**

Non esistono particolari operazioni preliminari da effettuare prima di installare il Modulo Analisi di Bilancio. Vogliamo comunque focalizzare l'attenzione su una funzione particolare del programma che serve per importare i dati presenti negli archivi di Ad Hoc. L'operatore deve aver cura della integrità dei dati di Ad Hoc, sia di quelli relativi all'esercizio in corso che di quelli relativi ad esercizi passati.

In particolare, nel caso di cattura dati relativi ad un intero esercizio, il modulo Analisi di Bilancio esplora l'archivio Saldi dei sottoconti, mentre per i dati relativi ad un periodo inferiore (mese, trimestre, semestre) viene esplorato l'archivio Movimenti di Primanota.

Ricordiamo quindi che, se i movimenti di primanota degli esercizi passati sono stati eliminati, non sarà più possibile effettuare confronti fra periodi inferiori all'anno.

Occorre quindi occorre fare attenzione nell'eliminare movimenti relativi a passati esercizi; inoltre se i movimenti non sono disponibili perché la Contabilità con Ad Hoc non è ancora iniziata, i dati dovranno essere inseriti manualmente.

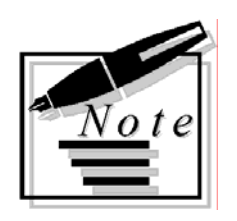

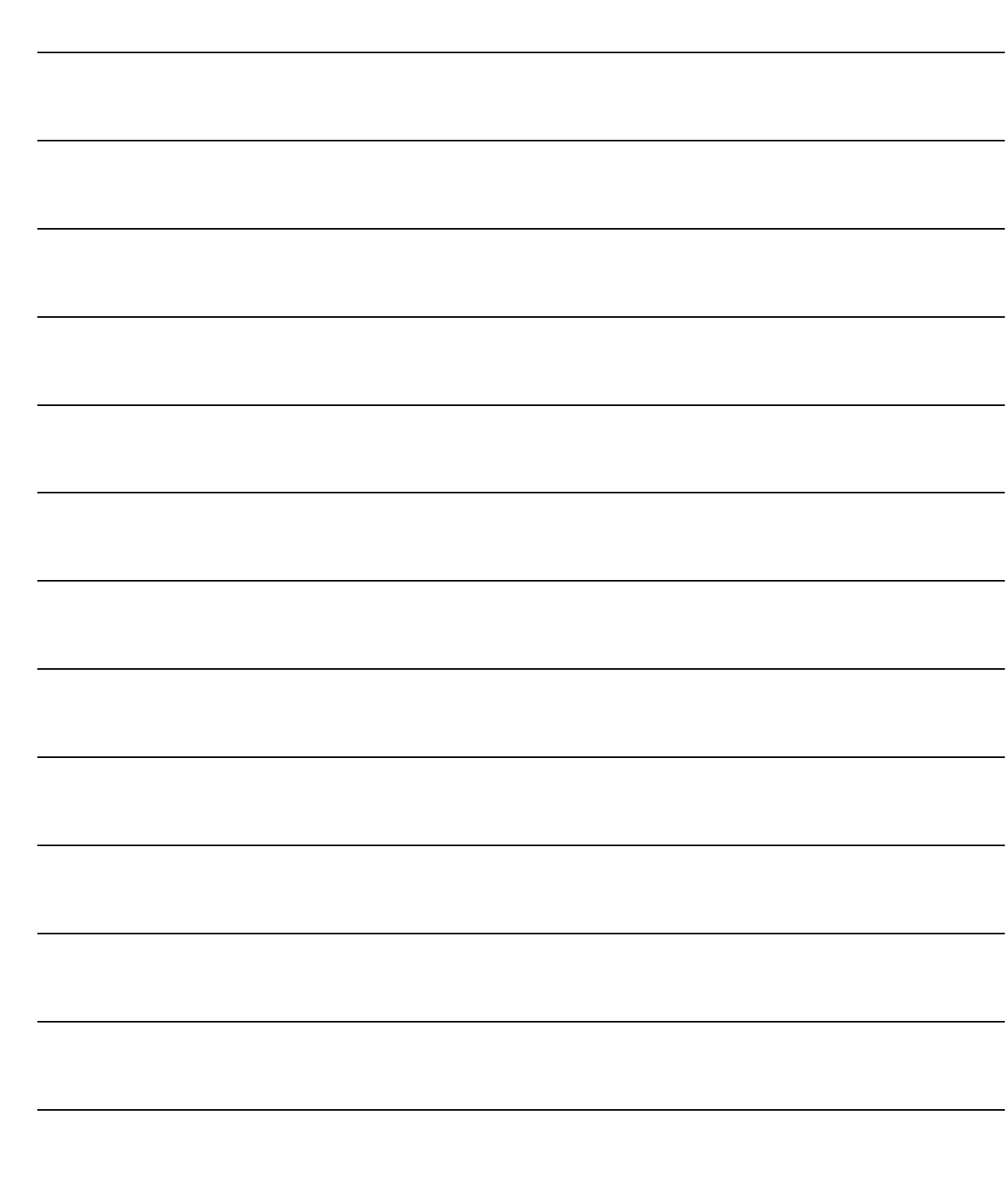

# <span id="page-12-0"></span>2 Estrazione e Rettifica **Dati**

- **IESTRAZIONE DATI CONTABILI**
- **IDESTRAZIONE DATI ANAGRAFICI**
- **ID MANUTENZIONE**
- **IN RETTIFICA DATI CONTABILI**
- **JESTRAZIONE DATI MENSILI**
- **JE STAMPA BILANCI**
- *<u><b>O* CONFRONTO BILANCI</u>

### Introduzione

Le scelte principali del modulo Analisi di Bilancio permettono di estrarre dagli archivi del modulo base di Ad Hoc, le situazioni contabili di un o più periodi.

Queste situazioni possono essere relative ad un intero esercizio o a parte di esso (trimestre, semestre...).

Però, il confronto fra due situazioni periodiche estratte da Ad Hoc risulta poco significativo in quanto i dati estratti rappresentano solo il riepilogo dei movimenti contabili effettuati.

Fra questi dati troviamo ad esempio i valori che rappresentano le rimanenze iniziali, ma non ci sono i valori delle stesse a fine periodo in quanto, contabilmente, le rimanenze finali vengono imputate solo a fine esercizio, lo stesso dicasi per gli ammortamenti e la quota del TFR.

A questo scopo il modulo Analisi di Bilancio mette a disposizione l'opzione di Rettifica Dati che permette di rettificare i dati importati da Ad Hoc producendo quello che noi chiamiamo il Bilancio Rettificato.

Questo capitolo descrive queste principali funzioni del modulo Analisi di Bilancio.

# <span id="page-14-0"></span>**ESTRAZIONE DATI CONTABILI**

Questa funzione estrae i dati contabili da Ad Hoc salvandoli in archivi storici generati dal Modulo Analisi di Bilancio in modo da poterli elaborare in qualsiasi momento.

I dati estratti possono essere quelli relativi all'intero esercizio oppure ad un periodo di tempo inferiore (mese, trimestre, semestre ecc)

Nel primo caso i dati vengono estratti direttamente dall'archivio Saldi dei Sottoconti, mentre negli altri casi il programma elabora i movimenti contabili in linea, compresi fra due date impostate

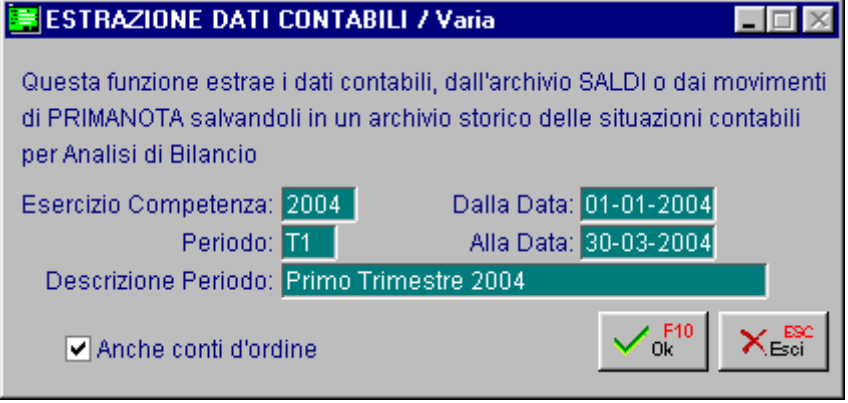

Fig. 2.1 --Estrazione Dati Contabili

Questi archivi storici sono identificati da un codice parlante iniziante con la lettera E (sta per bilancio da dati effettivi) seguita dall'anno e dal periodo di riferimento. Es. E04T1 sta per bilancio effettivo del primo trimestre 2004.

Ecco di seguito l'elencazione dei campi richiesti ed il loro significato.

#### **■ Anno Competenza**

E' l'anno di competenza di riferimento per l'estrazione dei dati da Ad Hoc.

#### **■ Periodo**

Codice identificativo del periodo di riferimento per l'estrazione dei dati da Ad Hoc:

- ~ Se il periodo è riferito all'intero esercizio impostare il codice TE .
- $\odot$  Se il periodo è mensile impostare il numero corrispondente al mese (01, 02, 03,  $_{i}$ , 12)
- ~ Se il periodo è trimestrale impostare la lettera T seguita dal numero del trimestre (T1,T2...T4)
- ~ Se il periodo è semestrale impostare la lettera S seguita dal numero del semestre (S1, S2)
- ~ Se il periodo è riferito a N mesi dall'inizio dell'anno impostare la lettera P seguita dal numero del mese finale (sett=9, ott=A, nov=B, dic=C).

Ad esempio impostando il periodo PA verranno estratti i dati progressivi dall'inizio anno fino a fine ottobre.

### **A** Dalla Data

Data inizio del periodo di riferimento per l'estrazione dati. Viene richiesta solo per l'estrazione di dati relativi ad un periodo diverso dall'intero esercizio.

#### Alla Data

Data finale del periodo di riferimento per l'estrazione dati. Viene richiesta solo per l'estrazione di dati relativi ad un periodo diverso dall'intero esercizio.

### Descrizione Periodo

Descrizione libera del periodo da estrarre. Es. Primo Trimestre 2004.

### $\boxtimes$  Anche conti d'ordine

 $\boxtimes$  Questa opzione se attiva, permette di estrarre i valori dei conti d'ordine.

# <span id="page-16-0"></span>**ESTRAZIONE DATI ANAGRAFICI**

L'estrazione dei dati contabili, vista nel paragrafo precedente, presuppone l'esistenza di questi dati all'interno degli archivi gestiti da Ad Hoc, ma non sempre questo accade, se questi dati non sono disponibili occorre inserirli manualmente. In pratica questo si rende necessario, se non abbiamo i saldi contabili, o le corrispondenti registrazioni di primanota, per il periodo che vogliamo esaminare.

L'estrazione dei dati anagrafici (ovvero le sole voci del piano dei conti) consente all'operatore di poter disporre di un elenco del piano dei conti con saldi a zero; con la scelta Manutenzione (vedi paragrafo seguente) potrà inserire i saldi necessari. L'estrazione dei soli dati anagrafici è necessaria anche quando vogliamo inserire un Bilancio Previsionale da confrontare poi con i dati consuntivi.

| ESTRAZIONE DATI ANAGRAFICI / Varia            |
|-----------------------------------------------|
| Questa funzione estrae solo i dati anagrafici |
| dal piano dei conti creando un bilancio, con  |
| importi a zero, da utilizzare come base per   |
| l'imputazione dei dati contabili di esercizi  |
| precedenti o per bilanci previsionali.        |
| Il codice segue le regole della cattura       |
| dati (E94TE/E94P6 ecc., per bil. previsionale |
| indicare P seguito dalla solita codifica.     |
| es: P96TE (Previsionale Esercizio 1996)       |
| -Periodo                                      |
| Codice: E03T1                                 |
| Descrizione: Primo Trimestre 2003             |
|                                               |

Fig. 2.2 -Estrazione Dati Anagrafici

L'opzione Estrazione Dati Anagrafici è presente nel menù Servizi del modulo Analisi di Bilancio. Nella figura seguente possiamo vedere la maschera di selezione che appare all'operatore.

Ecco di seguito l'elencazione dei campi richiesti ed il loro significato.

#### **■ Codice**

Codice identificativo del bilancio, con importi a zero, che si vuole creare. La composizione del codice segue le solite regole.

Se ad esempio non disponiamo dei dati relativi al primo trimestre 2003 e vogliamo inserirli manualmente, creeremo un bilancio con saldi a zero col codice E03T1

Nel caso di bilancio previsionale il codice del bilancio deve iniziare con la lettera P.

### **■ Descrizione**

Descrizione libera del bilancio, con saldi zero, da estrarre.

# <span id="page-17-0"></span>**I** MANUTENZIONE

Questa scelta permette all'operatore di intervenire per visualizzare i dati estratti ed eventualmente modificarli.

|         | <b>ELENCO BILANCI</b>       |  |
|---------|-----------------------------|--|
| E03T1   | Primo Trimestre 2003        |  |
| E04T1   | Primo Trimestre 2004        |  |
|         | E04TE totale es 2004        |  |
|         | R04TE totale es 2004<br>(R) |  |
|         |                             |  |
|         |                             |  |
|         |                             |  |
|         |                             |  |
|         |                             |  |
|         |                             |  |
|         |                             |  |
|         |                             |  |
| Periodo |                             |  |

Fig. 2.3 - Selezione Bilanci Elaborati

Viene proposta direttamente una finestra in cui appare l'elenco dei bilanci elaborati, tra i quali l'operatore può selezionarne uno alla volta.

La funzione di Manutenzione può servire anche per inserire tutti i dati di bilanci relativi ad esercizi precedenti oppure a bilanci previsionali.

Una volta scelto il bilancio, il programma propone una movimentazione in cui l'operatore può visualizzare tutti i sottoconti presenti nel bilancio con i relativi importi in dare o in avere.

|      |                   |                | MANUTENZIONE DATI CONTABILI |                      |             |           |                      |           |           |
|------|-------------------|----------------|-----------------------------|----------------------|-------------|-----------|----------------------|-----------|-----------|
|      | Periodo: E04T1    |                |                             | Primo Trimestre 2004 |             |           | Importi espressi in: |           |           |
| Sez. | Conto             |                |                             |                      | <b>DARE</b> |           | <b>AVERE</b>         |           |           |
|      | 0101001           | CASSA          |                             |                      |             | 2.400,00  |                      |           | $\bullet$ |
|      | 0104001           | CLIENTI ITALIA |                             |                      |             | 14.400,00 |                      |           |           |
| 2    | 0202001           | IVA C/VENDITE  |                             |                      |             |           |                      | 1.600,00  |           |
| 5    | 0401001           |                | VENDITA COMPUTERS           |                      |             |           |                      | 4.000,00  |           |
| 5    |                   |                | 0401002 VENDITE STAMPANTI   |                      |             |           |                      | 11.200,00 |           |
|      |                   |                |                             |                      |             |           |                      |           |           |
|      |                   |                |                             |                      |             |           |                      |           |           |
|      |                   |                |                             |                      |             |           |                      |           |           |
|      |                   |                |                             |                      |             |           |                      |           |           |
|      |                   |                |                             |                      |             |           |                      |           |           |
|      |                   |                |                             |                      |             |           |                      |           |           |
|      |                   |                |                             |                      |             |           |                      |           | Ŧ         |
|      |                   |                |                             | Saldo Riga:          |             |           |                      |           |           |
|      | Per. + Codice Cor |                |                             |                      |             |           |                      |           |           |

Fig. 2.4 -Manutenzione Bilanci

Per poter variare l'importo di un sottoconto basterà selezionarlo col mouse o col tasto invio e quindi apportare le modifiche nella maschera seguente che verrà aperta dal programma.

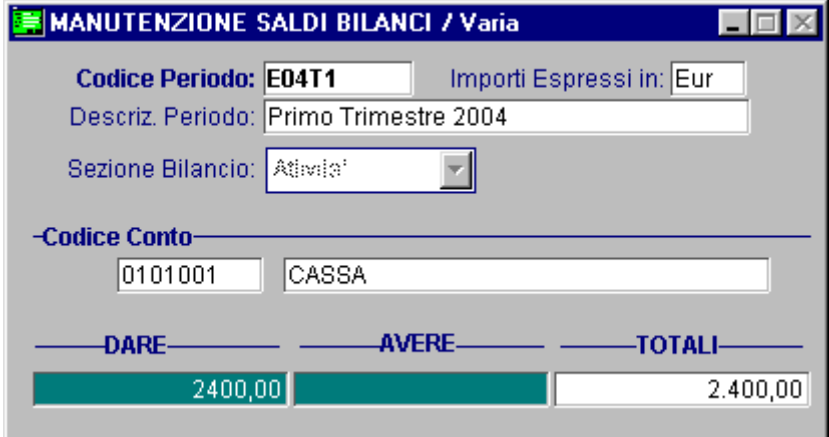

Fig. 2.5 - Variazione Importo

E' inoltre possibile cancellare un sottoconto (F5) oppure inserirne uno nuovo (F6) scegliendolo, con la funzione zoom, fra quelli presenti nel piano dei conti.

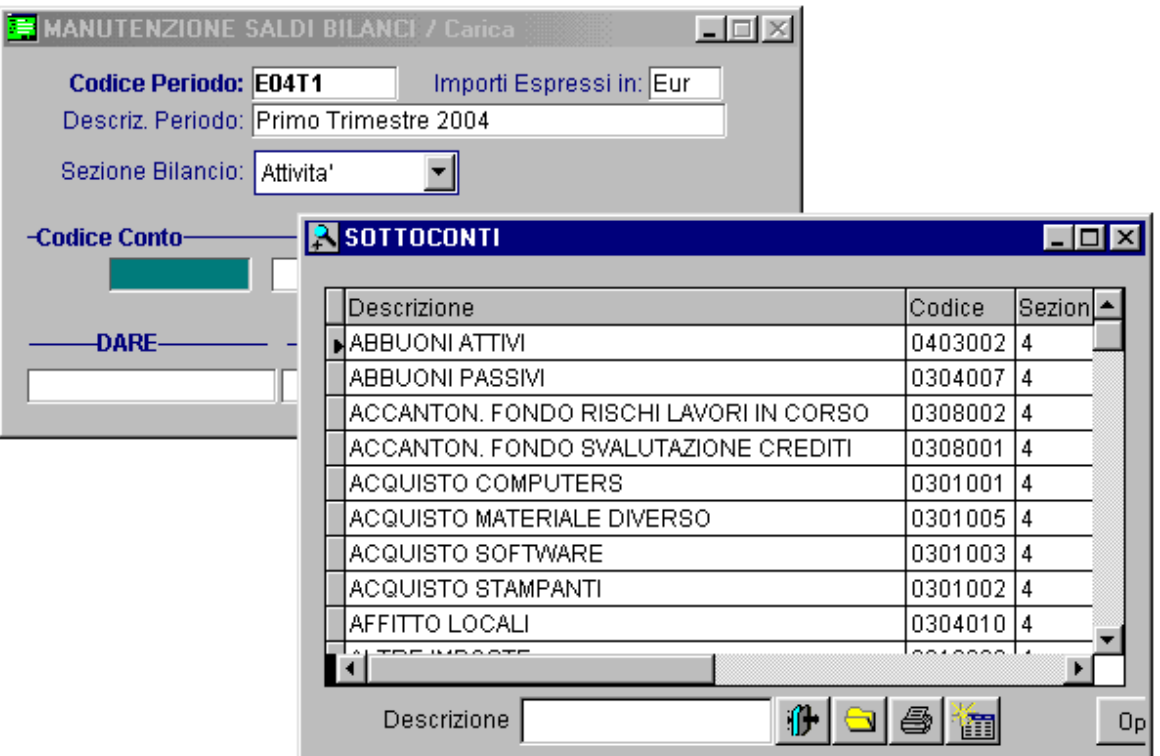

Fig. 2.6 - Caricamento saldo sottoconto

Vediamo l'elenco dei campi richiesti ed il loro significato.

### ■ Codice Periodo

La procedura propone il codice del Bilancio Elaborato selezionato.

#### **■ Descrizione Periodo**

La procedura propone la descrizione del codice del Bilancio Elaborato selezionato.

#### **■ Sezione Bilancio**

Sezione di Bilancio a cui appartiene il sottoconto che si sta caricando o variando.

### **■ Codice Conto**

Sottoconto del piano dei conti che si vuole caricare o variare.

#### **圖DARE**

Importo dare del sottoconto impostato nel campo codice conto.

### **AVERE**

Importo avere del sottoconto impostato nel campo codice conto.

#### **圖 TOTALI**

Saldo tra importo dare e importo avere. Viene calcolato in automatico dalla procedura.

# <span id="page-20-0"></span>**RETTIFICA DATI CONTABILI**

Con questa scelta l'operatore può inserire dei dati direttamente da una apposita primanota per rettificare i dati estratti da Ad Hoc. I dati estratti da Ad Hoc rappresentano solo il riepilogo dei dati contabili effettuati, ma non contengono ad esempio alcuni valori come le rimanenze finali o la quota ammortamenti relativa al periodo preso in considerazione. Inoltre i costi e i ricavi contabilizzati possono essere di competenza diversa dal periodo considerato. Ad esempio, se a gennaio riceviamo una fattura per inserzioni pubblicitarie che usciranno durante un intero anno, nel caso in cui si elabori un bilancio trimestrale, occorrerà stornare l'importo pari a 9/12 delle spese pubblicitarie sostenute.

|         | SCELTA DATI DA RETTIFICARE |  |
|---------|----------------------------|--|
| E03T1   | Primo Trimestre 2003       |  |
| E04T1   | Primo Trimestre 2004       |  |
|         | E04TE totale es 2004       |  |
|         |                            |  |
|         |                            |  |
|         |                            |  |
|         |                            |  |
|         |                            |  |
|         |                            |  |
|         |                            |  |
|         |                            |  |
|         |                            |  |
| Periodo |                            |  |

Fig. 2.7 - Selezione Bilanci da Rettificare

All'attivazione di questa opzione di menù, viene proposta direttamente una finestra in cui appare l'elenco dei bilanci elaborati fra cui l'operatore può operare la scelta. (Se non sono state ancora apportate delle rettifiche al bilancio selezionato, compare il messaggio: "record inesistente". Questo perché siamo entrati nella fase di interrogazione. Premere invio e F4=carica). L'elenco dei bilanci visualizzato può comprendere sia bilanci con dati provenienti da estrazione automatica da Ad Hoc, sia con dati inseriti manualmente (riferiti ad esercizi precedenti o bilanci previsionali).

Il risultato dei dati estratti combinati con i dati della rettifica è la produzione di un Bilancio Rettificato che quindi contiene dei dati molto più significativi .

E' possibile rettificare sia un bilancio con dati provenienti da Ad Hoc (con codice iniziante per la lettera E) che bilanci previsionali (con codice iniziante per la lettera P).

Nel primo caso otteniamo un bilancio identificato con un codice iniziante per la lettera R, mentre nel secondo caso la prima lettera del codice sarà S.

Esempio:

Il Bilancio effettivo del primo trim 2004 (E04T1) dopo la rettifica diventa R04T1. Il Bilancio previsionale del primo trim 2004 (P04T1) dopo la rettifica diventa S04T1. **BURETTIFICA DATI CONTABILI / Interroga** Cod. Bilancio Rettificato: R04T1 Data Rettifica: 31-03-2004 **Codice Bilancio originario: E04T1** Importi espressi in: Eur DARE Conto Descrizione **AVERE** 0207001 FONDO AMM.TO IMPIANTI E MACCHI 1.200,00 0307001 AMM.TO IMPIANTI E MACCHINARI 1.200,00  $\blacksquare$ **Totale DARE** Totale AVERE 1.200,00 1.200,00 Differenza: lEur

Dopo aver selezionato un bilancio, apparirà all'operatore la seguente finestra:

Fig. 2.8 - Rettifica Bilancio

### Ricerca

Può essere effettuata mediante le chiavi predisposte:

Codice Bilancio Rettificato

Su questi campi sono disponibili le funzioni di navigazione standard sull'archivio (F7=indietro F8=avanti).

### **Carica**

La procedura richiede come primo campo l'impostazione del codice del bilancio rettificato che si vuole ottenere.

Ecco di seguito l'elencazione dei campi richiesti ed il loro significato.

### Cod. Bilancio Rettificato

Codice del bilancio rettificato che si vuol ottenere. Questo codice deve essere composto dalla lettera R (o dalla lettera S nel caso di bilancio previsionale) seguita dal codice esercizio e dal codice del periodo considerato. Ad esempio il codice del bilancio rettificato del primo trimestre 2004 avrà il seguente codice: R04T1 (naturalmente deve esistere un bilancio da rettificare con codice E04T1)

### ■ Codice Bilancio Originario

Codice del bilancio che si vuol rettificare. Ovviamente questo bilancio deve essere presente negli archivi storici dell'analisi di bilancio.

#### **■ Data Rettifica**

E' una data di riferimento per l'operatore che indica il giorno in cui ha effettuato i movimenti di rettifica.

Se si estraggono dati relativi all'intero esercizio (codice bilancio terminante per TE) e non è ancora stata fatta l'apertura dei conti, il programma somma automaticamente al saldo contabile dei sottoconti patrimoniali il saldo finale dell'esercizio precedente.

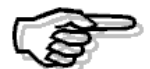

Sappiamo che la differenza fra il totale delle attività e quello delle passività dell'esercizio precedente rappresenta l'utile o la perdita d'esercizio. Fino a quando non è stata fatta la chiusura, e quindi la rilevazione dell'utile o della perdita, lo stato patrimoniale non quadra. Ne consegue che i dati patrimoniali estratti prima della chiusura non quadrano, cioè il totale delle attività è diverso da quello delle passività.

Questa differenza può essere colmata inserendo, nella primanota di rettifica, un movimento pari all'importo dell'utile o perdita esercizio precedente.

#### **■ Conto**

Sottoconto, del piano dei conti, di cui si vuole inserire o variare il valore dell'importo dare e/o avere.

#### **AD** Dare

Importo dare del sottoconto precedentemente impostato.

#### **■ Avere**

Importo avere del sottoconto precedentemente impostato.

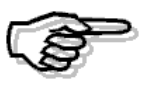

Per maggiori dettagli sulla gestione del piano dei conti si rimanda alla consultazione del Manuale Utente del modulo base.

# <span id="page-23-0"></span>**ESTRAZIONE DATI MENSILI**

Questa funzione ha lo scopo di creare automaticamente 12 bilanci previsionali mensili (rettificati) partendo dai 12 bilanci consuntivi mensili (rettificati) relativi ad un esercizio precedente e apportando variazioni percentuali in base ai parametri inseriti in una tabella.

La selezione richiede l'esercizio da cui leggere i dati di partenza, l'esercizio in cui devono essere creati i bilanci previsionali, le percentuali di rettifica per le varie sezioni di bilancio, con possibilità di andare a variarle analiticamente a livello di gruppo, conto o sottoconto e l'eventuale arrotondamento che deve essere applicato.

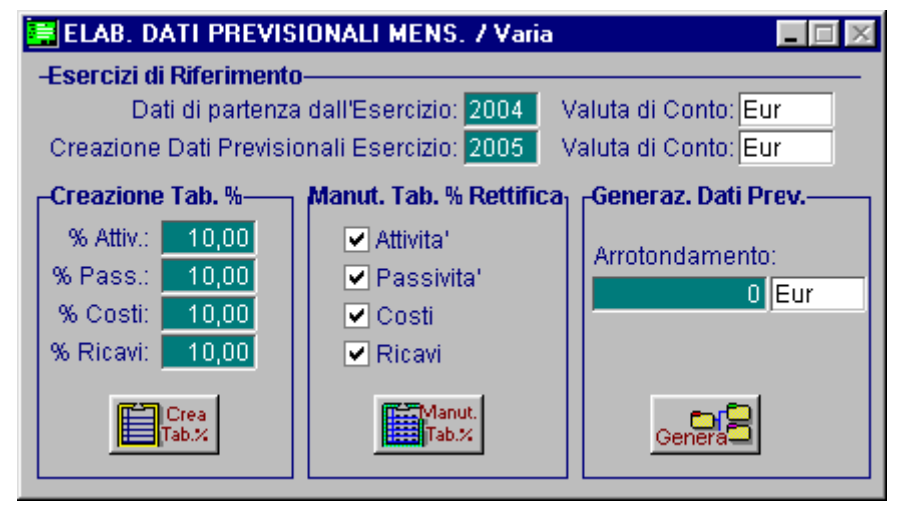

Fig. 2.9 - Estrazione Dati Mensili

La procedura esegue una estrazione dei dati contabili selezionati ai quali vengono applicate le percentuali di rettifica al fine di ottenere i bilanci previsionali rettificati.

L'operazione di Estrazione Bilanci Previsionali Mensili avviene in tre fasi: nella *prima*, viene creata la tabella delle percentuali di rettifica, con la possibilità di impostare le percentuali a livello di sezione di bilancio (attività, passività, costi, ricavi); nella seconda fase, viene data la possibilità all'Operatore di modificare le percentuali a livello di gruppo, conto o sottoconto; nella *terza fase* infine, si ha la generazione dei Bilanci Previsionali, secondo le percentuali di rettifica impostate.

Vediamo in dettaglio le singole fasi:

### **<sup>√</sup>m** Crea Tab.%

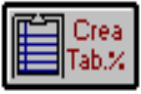

#### **Fase 1: estrazione sottoconti**

In questa fase si ha la creazione della **Tabella Percentuali di Rettifica**. La tabella, composta da tutti i sottoconti del Piano dei Conti di **ad hoc**, consente di specificare le percentuali di rettifica per la creazione dei Bilanci Previsionali Mensili.

In questa fase, l' Operatore può specificare le percentuali di rettifica a livello di sezione di bilancio (attività, passività, costi, ricavi).

### Manut. Tab.%

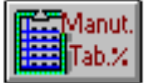

#### **Fase 2: manutenzione Tabella Percentuali di Rettifica**

In questa seconda fase l'Operatore può modificare le percentuali di rettifica impostate nella prima fase, con la possibilità di agire a livello di gruppo, conto e sottoconto. (Si possono lasciare inalterate le % di rettifica di un'intera sezione semplicemente disattivando il check corrispondente)

La variazione delle percentuali può avvenire impostando il codice del gruppo o del conto e indicando la percentuale da applicare ai livelli sottostanti: nel caso di variazione delle percentuali di un **gruppo** si avrà la conseguente variazione delle percentuali dei conti e dei sottoconti collegati, mentre nel caso di variazione delle percentuali di un **conto** si avrà la conseguente variazione delle percentuali dei sottoconti.

La procedura permette inoltre di variare analiticamente le percentuali di ogni singolo sottoconto per ogni mese dell'esercizio.

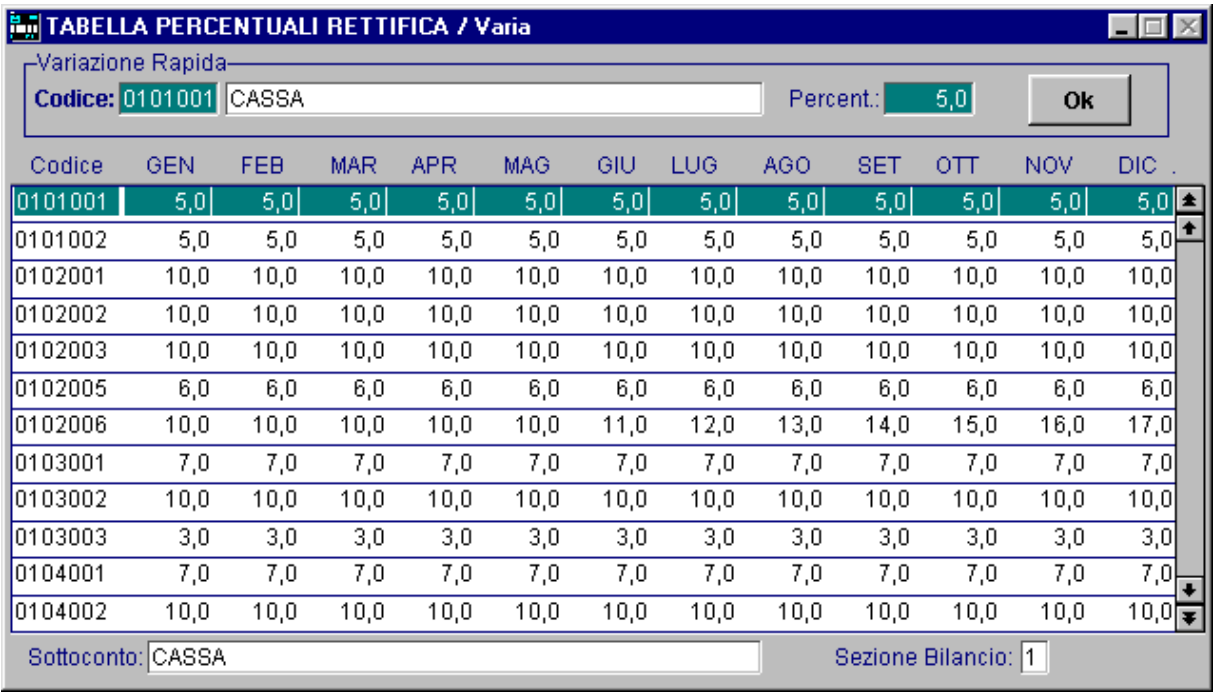

Fig. 2.10 - Modifica percentuali di rettifica

#### **A** Genera

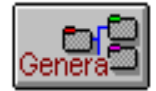

#### **Fase 3: generazione bilanci previsionali mensili**

Una volta definite le percentuali di rettifica, si può lanciare la generazione dei dati previsionali mensili indicando l'eventuale arrotondamento che deve essere applicato.

Per verificare il risultato di questa operazione tornare in manutenzione del menù analisi di bilancio

**Esempio:** da un **R0401** (bilancio consuntivo rettificato Gennaio '94) otterremo un **P0501** (bilancio previsionale Gennaio 2005), la **primanota di rettifica** ottenuta attraverso il calcolo delle percentuali di rettifica e di conseguenza un bilancio **S0501** (bilancio previsionale rettificato Gennaio 2005).

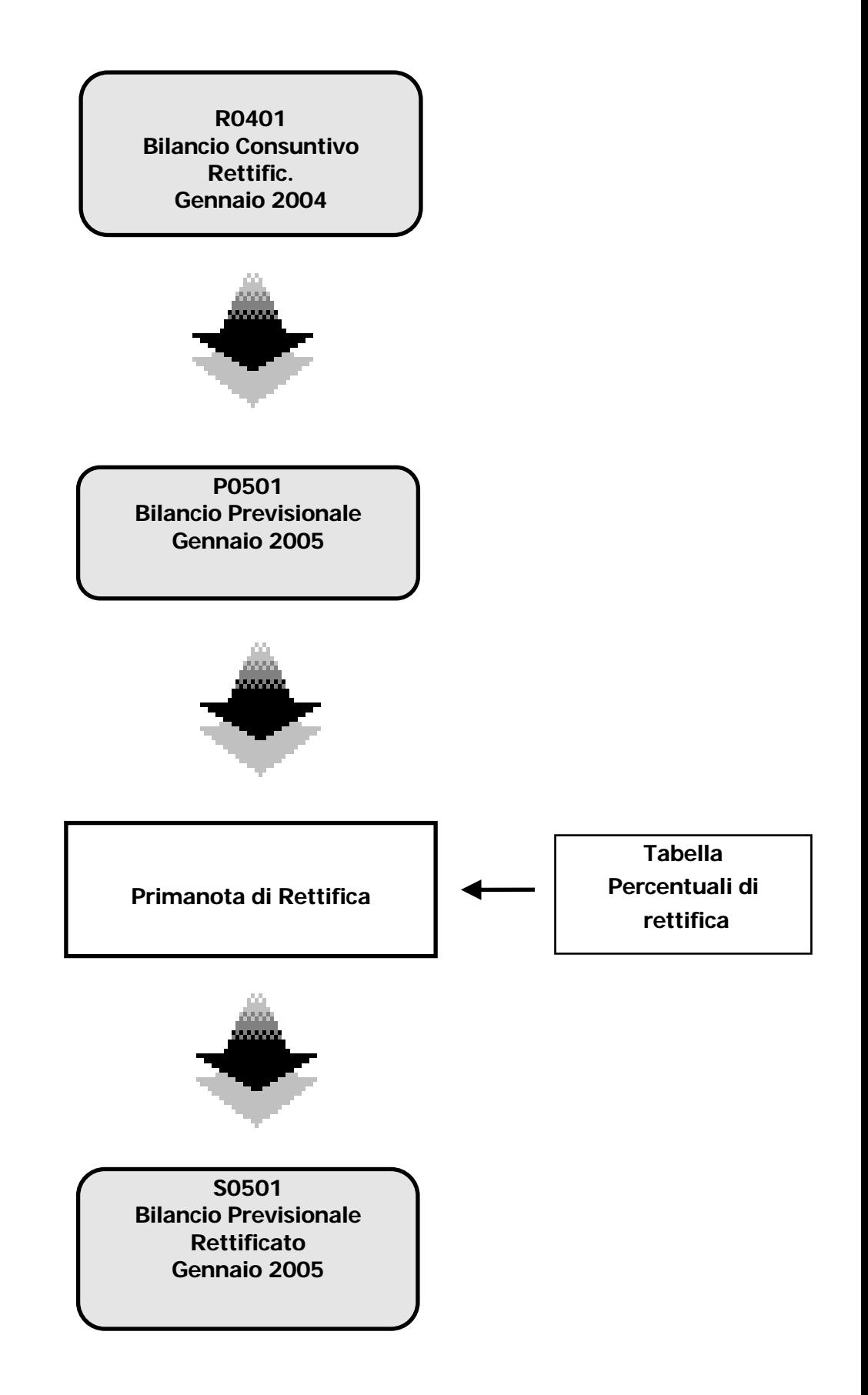

# <span id="page-26-0"></span>**All STAMPA BILANCI**

La stampa avviene nella tradizionale forma a sezioni contrapposte. Tutti i bilanci memorizzati negli archivi propri dell'analisi di bilancio, possono essere stampati utilizzando questa opzione.

Il programma visualizza la finestra seguente per aiutare l'operatore nella scelta del bilancio da stampare.

![](_page_26_Picture_91.jpeg)

Fig. 2.11 - Selezione Stampa Bilancio

Un'utile legenda aiuta l'operatore nell'identificare i bilanci effettivi (prima lettera del codice =  $E$ ), i bilanci effettivi rettificati (prima lettera del codice = R), i bilanci previsionali (prima lettera del codice = P) e i bilanci previsionali rettificati (prima lettera del codice =  $S$ ).

- E Bilancio Effettivo
- R Bilancio Effettivo Rettificato
- P Bilancio Previsionale
- S Bilancio Previsionale Rettificato

La procedura richiede quindi di indicare la valuta di rappresentazione degli importi presenti in stampa.

![](_page_27_Picture_17.jpeg)

Fig. 2.12 -- Selezione valuta di rappresentazione

## <span id="page-28-0"></span>**fill CONFRONTO BILANCI**

Questa stampa risulta ancora più interessante della precedente: è possibile mettere a confronto due bilanci e verificarne gli scostamenti sia in valore assoluto che in percentuale. Naturalmente i due bilanci messi a confronto devono contenere dati relativi allo stesso periodo, ma riferiti ad esercizi diversi.

E' ad esempio significativo confrontare il bilancio effettivo del primo trimestre 2004 con il bilancio effettivo del primo trimestre 2003, oppure con quello previsionale del primo trimestre 2004. L'operatore, aiutato dalla finestra seguente, dovrà indicare il codice relativo al primo e al secondo periodo da confrontare.

![](_page_28_Picture_76.jpeg)

Fig. 2.13 - Selezione Confronto Bilanci

Di seguito riportiamo un esempio di confronto fra i bilanci effettivi relativi al primo trimestre 2004 e 2003.

![](_page_29_Picture_12.jpeg)

Fig. 2.14 - Esempio di confronto tra bilanci

# <span id="page-30-0"></span>**3 Riclassificazione**

- **TIPI DI RICLASSIFICAZIONE**
- **NOCI DI RICLASSIFICAZIONE**
- **STAMPA VOCI DI RICLASSIFICAZIONE**
- **STAMPA CONTROLLO VOCI**
- **STAMPA CONTROLLO TOTALI**
- **ELABORA RICLASSIFICAZIONE BILANCI**
- **<b>STAMPA BILANCIO RICLASSIFICATO**
- **CONFRONTO BILANCI RICLASSIFICATI**
- **<b>INDICI DI BILANCIO**
- **CALCOLO E STAMPA INDICI**
- **CONFRONTO TRA INDICI**

### Introduzione

Questo capitolo si occupa di descrivere come caricare i tipi e le voci di riclassificazione per organizzare il piano dei conti standard in una forma più utile e funzionale (riclassificazione).

Per ogni voce è possibile stampare l'anagrafica, i collegamenti del piano dei conti standard con le voci di riclassificazione e come vengono calcolate le voci di totale.

Le altre scelte di menù permettono di eseguire il calcolo e la stampa dei bilanci riclassificati, di confrontare tra loro le elaborazioni , di caricare gli indici e di confrontare gli indici ottenuti da elaborazioni diverse.

Di seguito riportiamo il menù della voce Riclassificazione, ogni scelta verrà descritta nel rispettivo sottoparagrafo.

![](_page_31_Picture_82.jpeg)

Fig. 3.1 - Menù Riclassificazione

# <span id="page-32-0"></span>**TIPI DI RICLASSIFICAZIONE**

Questa tabella permette di caricare i vari tipi di riclassificazione usati, associandoli ad un codice di due caratteri ed ad una descrizione esplicativa.

L'analisi di bilancio passa attraverso la fase di riclassificazione dei dati effettivi, rettificati o previsionali relativi ad un'azienda. La riclassificazione avviene secondo criteri diversi per mettere in evidenza i diversi aspetti della vita aziendale, ad essere riclassificati possono essere tutti i dati aziendali o solo i dati patrimoniali o solo i dati economici, da questo si capisce il perchè il modulo Analisi di Bilancio di Ad Hoc offra la possibilità di disporre di diversi tipi di riclassificazione.

Nella finestra che segue è riprodotto , col codice NU, un tipo di riclassificazione che analizza sia i dati patrimoniali che quelli economici.

![](_page_32_Picture_130.jpeg)

Ricerca

Può essere effettuata mediante la chiave predisposta:

codice

Su questo campo sono disponibili le funzioni di navigazione standard sull'archivio (F7=indietro, F8=avanti) e lo autozoom (F9).

### Carica

La procedura richiede come primo campo il codice alfanumerico del tipo di riclassificazione.

### Stampa

La procedura permette di stampare l'archivio riclassificazioni con o senza le descrizioni associate ai codici.

Ecco di seguito l'elencazione dei campi richiesti ed il loro significato.

### **■ Codice**

Codice

#### **■ Descrizione**

Descrizione della riclassificazione.

# <span id="page-33-0"></span>**VOCI DI RICLASSIFICAZIONE**

Le varie voci inserite nei bilanci esaminati fino ad ora, rispettavano rigidamente la composizione del piano dei conti. L'utente non poteva intervenire per determinarne l'ordine di stampa delle varie voci.

Al contrario lo schema di riclassificazione di bilancio è liberamente definibile dall'utente.

Ogni schema è composto da più righe, cioè da più voci; ogni voce è identificata da un codice progressivo composto da tre caratteri, il primo carattere deve essere una lettera mentre gli altri due caratteri possono anche essere numeri, si consiglia di usare codici non strettamente progressivi (ad esempio incrementarli di cinque in cinque) per lasciare la possibilità di inserire un nuovo codice.

Le singole voci possono essere con importo o senza. Le voci senza importo possono essere:

a) di sola descrizione. (es. A01, A28)

b) con descrizione in bianco o descrizione fatta di linee, per separare i dati nella stampa del bilancio riclassificato. (es. A25, C01)

c) Linee nella prima o seconda colonna, per evidenziare una totalizzazione. (es A08, A18)

Le voci con importo possono essere voci di semplice riclassificazione oppure voci di totalizzazione. L'importo delle prime deriva dalla somma dei saldi di più sottoconti presenti nel bilancio rettificato. (es. l'importo della voce A02 deriva dalla somma dei saldi Cassa, Banche, Valori bollati ecc).

L'importo delle voci di totalizzazione serve per ottenere dei totali e il loro valore deriva dagli importi di una o più voce di riclassificazione. (es.il valore della voce A10 deriva dalla somma delle voci A02 e A05).

Gli importi di queste voci possono essere posizionati sia sulla prima che sulla seconda colonna.

Nella pagina seguente riportiamo alcuni esempi di voci di riclassificazione che si possono impostare.

![](_page_34_Figure_1.jpeg)

Le voci che compongono la riclassificazione vengono inserite attraverso la seguente videata.

![](_page_34_Figure_3.jpeg)

Fig. 3.3 - Voci di Riclassificazione

### Ricerca

Può essere effettuata mediante la chiave composta da:

• Tipo Riclassificazione + Codice Riclassificazione

Su questi campi sono disponibili le funzioni di navigazione standard sull'archivio (F7=indietro F8=avanti) e lo Autozoom (F9).

### Carica

La procedura richiede come primo campo l'impostazione del Tipo di Riclassificazione che si vuole ottenere.

Ecco di seguito l'elencazione dei campi richiesti ed il loro significato.

#### **■ Tipo Riclassificazione**

Tipo di riclassificazione presente nell'apposita tabella Tipi di riclassificazione

### ■ Codice Riclassificazione

E' il codice che si assegna ad ogni riga del bilancio riclassificato. Ogni voce è identificata da un codice progressivo composto da tre caratteri. Il primo carattere deve essere una lettera mentre gli altri due caratteri possono anche essere numeri. Si consiglia di usare codici non strettamente progressivi (ad esempio incrementarli di cinque in cinque) per lasciare la possibilità di inserire un nuovo codice.

#### **■ Descrizione**

Descrizione della voce. Questa descrizione viene riportata nella stampa del bilancio riclassificato.

### Caratteristiche del tipo di codice di riclassificazione

![](_page_35_Picture_156.jpeg)

Se l'importo o le linee che delimitano una somma, devono essere riportati sulla colonna 1 o sulla colonna 2 (colonne presenti nella stampa bilancio riclassificato).

![](_page_35_Picture_157.jpeg)

Se la riga con importo è una voce singola (ovvero un unico importo) oppure se deriva da operazioni su altre righe. Questo campo viene richiesto solo per voci con importo.

![](_page_36_Picture_82.jpeg)

Se la riga deve contenere una riga di separazione oppure no.

Viene richiesto solo per righe di descrizione

- ~ Linea su colonna Vengono riportate delle linee per delimitare una somma.
- ~ Importo su col. Nella colonna deve comparire una cifra.

In fondo alla videata di gestione delle voci di riclassificazione sono presenti i seguenti due bottoni

![](_page_36_Picture_8.jpeg)

che permettono, per le voci contenti importi, di specificare rispettivamente l'elenco dei sottoconti che devono confluire nella voce oppure da quali voci di riclassificazione viene calcolata la voce corrente.

### <span id="page-37-0"></span>**Collega**

### **<sup></sub>** Collega</sup>

![](_page_37_Picture_3.jpeg)

Questo bottone è posizionato in fondo alla videata di gestione delle voci di Riclassificazione ed è accessibile solo se abbiamo attivato il campo Riga Voce Singola e serve per indicare l'elenco dei sottoconti i cui saldi confluiranno nell'importo della voce stessa.

In pratica serve a definire l'elenco dei sottoconti del piano dei conti che devono essere raggruppati nella voce di riclassificazione che stiamo caricando.

La maschera che riportiamo, permette di elencare i vari codici sottoconto, per ognuno è possibile richiamare con F9 Zoom, l'elenco dei sottoconti del piano dei conti. Per cancellare dalla lista un sottoconto, utilizzare F6.

![](_page_37_Picture_83.jpeg)

Fig. 3.4 - Contenuto bottone Collega

### <span id="page-38-0"></span>**Voci di Totale**

### √<sup>m</sup> Voci Tot.

![](_page_38_Picture_3.jpeg)

Questo bottone è posizionato in fondo alla videata di gestione delle voci di Riclassificazione ed è accessibile solo se abbiamo attivato il campo Riga Totale o Subtotale e serve ad indicare l'elenco delle voci di riclassificazione i cui importi confluiranno nell'importo della voce stessa.

![](_page_38_Picture_89.jpeg)

Fig. 3.5 - Contenuto bottone Voci Totali

I campi da specificare sono i seguenti:

### **■ Codice**

Codice della voce di riclassificazione che concorre a calcolare il valore della voce di totale.

### **圖 Segno**

Tipo di operazione da eseguire sull'importo della voce di riga per ottenere l'importo della voce di totale.

Se una voce deve essere sommata all'importo del totale occorre indicare il segno +. Se una voce deve essere sottratta all'importo del totale occorre indicare il segno -.

# <span id="page-39-0"></span>**<b>STAMPA VOCI DI RICLASSIFICAZIONE**

La seguente videata permette di selezionare il tipo di riclassificazione e le corrispondenti voci ad esso collegato.

![](_page_39_Picture_88.jpeg)

Fig. 3.6 - Selezione Stampa Voci di Riclassificazione

Le voci di riclassificazioni vengono stampate in ordine di codice per cui possiamo controllare visivamente quale sarà il risultato della stampa finale del bilancio riclassificato.

Per ogni voce possiamo controllare il codice, la descrizione, se siamo di fronte ad una voce di riclassificazione o di totale, se la voce è solo descrittiva o con importo, in che colonna vengono stampati gli importi e se contiene i trattini per evidenziare un totale.

Vediamo di seguito un esempio della stampa che si può ottenere.

![](_page_39_Picture_89.jpeg)

Fig. 3.7 - Esempio Stampa Voci di Riclassificazione

### <span id="page-40-0"></span>**STAMPA CONTROLLO VOCI**

La stampa riporta la lista delle voci di riclassificazione con tutti i sottoconti i cui saldi confluiranno nell'importo della voce stessa. La stampa risulta molto utile per verificare i collegamenti tra i sottoconti e le voci di riclassificazione.

![](_page_40_Picture_63.jpeg)

Fig. 3.8 - Selezione Stampa Controllo Voci

Nell'esempio di stampa seguente vediamo ad esempio come l'importo relativo alla voce Liquidità Immediata è composta dai saldi dei sottoconti Cassa, Valori Bollati, Banca Commerciale e così via.

![](_page_40_Picture_64.jpeg)

Fig. 3.9 - Esempio stampa Controllo Voci

# <span id="page-41-0"></span>**STAMPA CONTROLLO TOTALI**

La stampa riporta la lista delle voci di totale o subtotale con tutte le voci i cui importi confluiranno nell'importo della voce stessa. La stampa risulta molto utile per verificare la correttezza della composizione delle voci di totalizzazione.

![](_page_41_Picture_69.jpeg)

Fig. 3.10 - Selezione Stampa Controllo Totali

Nell'esempio di stampa seguente vediamo ad esempio come l'importo relativo alla voce Totale Liquidità è composta dalle Liquidità Immediate più le Liquidità Differite.

![](_page_41_Picture_70.jpeg)

Fig. 3.11 - Esempio Stampa Controllo Totali

### <span id="page-42-0"></span>**ELABORA RICLASSIFICAZIONE BILANCI**

Il Bilancio Riclassificato può essere elaborato da un bilancio con dati Effettivi provenienti da Ad Hoc e rettificati oppure con dati Previsionali rettificati. Inoltre nel confronto fra dati annuali è possibile inserire direttamente un bilancio di tipo E (effettivo), avendo cura che non necessiti di ulteriori rettifiche.

La produzione del Bilancio Riclassificato passa attraverso due fasi, la prima è quella del calcolo e la seconda è quella della stampa.

Questa scelta permette di effettuare l'elaborazione dalla quale ottenere la stampa. E' possibile eseguire contemporaneamente il calcolo relativo a uno o due periodi di elaborazione, come si vede nell'esempio seguente in cui si chiede il calcolo del bilancio riclassificato relativo al primo trimestre 2003 e al primo trimestre 2004.

La riclassificazione viene effettuata seguendo le voci del tipo di riclassificazione indicato nella selezione.

![](_page_42_Picture_131.jpeg)

Fig. 3.12 - Elaborazione riclassificazione

#### Segnalazione anomalie

- ~ Segnalo Anomalie segnalazione dei sottoconti non considerati nell'elaborazione
- ~ Non Segnalo Anomalie non avvengono segnalazione ~ Solo conti Economici segnalazione anomalie solo del conto economico
- ~ Solo conti Patrimoniali segnalazione anomalie solo del conto patrimoniale

Un tipo di riclassificazione può comprendere la elaborazione di tutti i sottoconti del piano dei conti oppure solo una parte.

Il programma può segnalare o meno l'elenco dei sottoconti non considerati durante l'elaborazione del bilancio riclassificato. Ad esempio una riclassificazione che consideri l'andamento economico di un'azienda prenderà in considerazione solo i sottoconti economici ignorando quelli patrimoniali. Se inseriamo S in questo campo il programma ci segnalerà che tutti i sottoconti patrimoniali non sono considerati.

# <span id="page-43-0"></span>**STAMPA BILANCIO RICLASSIFICATO**

Questa scelta permette di stampare il primo periodi elaborati con l'opzione precedente. La stampa produce i dati nella forma indicata attraverso le voci di riclassificazione collegate al tipo di riclassificazione elaborato e selezionato nella videata.

![](_page_43_Picture_69.jpeg)

Fig. 3.13 - Stampa bilancio riclassificato

La stampa può essere riprodotta in lire oppure in euro.

![](_page_43_Picture_70.jpeg)

Fig. 3.14 - Stampa bilancio riclassificato

## <span id="page-44-0"></span>**CONFRONTO BILANCI RICLASSIFICATI**

Questo programma stampa il confronto tra i due bilanci riclassificati elaborati in precedenza con l'opzione di Calcolo descritta nel paragrafo precedente. Viene richiesto all'operatore solo il tipo di riclassificazione da stampare. Il programma evidenzia il codice dei due periodi, elaborati e memorizzati in precedenza, che verranno stampati.

![](_page_44_Picture_61.jpeg)

Fig. 3.15 - Selezione confronto

L'esempio di stampa seguente mostra la stampa di confronto fra i dati relativi al primo trimestre 2003 e quelli relativi al primo trimestre 2004. Viene evidenziato lo scostamento in valore e in percentuale.

| <b>CONFRONTO BIL. RICLASSIFICATO</b>                                                                  |           |              |                                                                        |            |  |
|----------------------------------------------------------------------------------------------------|-----------|--------------|------------------------------------------------------------------------|------------|--|
| CONFRONTO BILANCI RICLASSIFICATI                                                                      |           |              | Del 01-09-04 Pag                                                       |            |  |
| Azienda : AZIENDA GEN<br>------------------------------------                                         |           |              | Importi espressi in: Eur<br>----------------------------               |            |  |
| Criteri di Selezione: [1100:AZIENDA COMMERCIALE                                                       |           |              | 1^ Periodo:Primo Trimestre 2004<br>2^ Periodo:Primo Trimestre 2003     | (R)<br>(R) |  |
| Descrizione Conto                                                                                     |           |              | R04T1 R03T1 Differenza Diff. %                                         |            |  |
| Liquidita' Immediata<br>Liquidita' Differita                                                          |           |              | 2.400,00 1.300,00 1.100,00 45,83<br>14.400,00 10.000,00 4.400,00 30,55 |            |  |
| Totale Liquidita'                                                                                     |           |              | 16.800.00   11.300.00   5.500.00   32.73                               |            |  |
| Disponibilita'                                                                                        |           |              |                                                                        |            |  |
| Totale Attivita' Correnti                                                                             | --------  | ------------ | 16.800,00 11.300,00 5.500,00 32,73                                     |            |  |
| Immobilizzazioni Tecniche Nette<br>Immobilizzazioni Finanziarie Nette<br>Immobilizzazioni Immateriali |           |              | $1.200,00$ $1.000,00$ $200,00$ $16,66$                                 |            |  |
| Totale Immobilizzazioni                                                                               |           |              | $1.200,00$ $1.000,00$ $200,00$                                         | 16,66      |  |
| Totale Capitale Investito                                                                             | 18.000,00 |              | 12.300,00 5.700,00                                                     | 31,66      |  |
| Passivita' Correnti<br>Passivita' Consolidate<br>Capitale Netto                                       | 1.600,00  |              | 1.600,00                                                               | 100,00     |  |
|                                                                                                    |           |              |                                                                        |            |  |

Fig. 3.16 - Esempio Stampa Confronto tra Bilanci Riclassificati

# <span id="page-45-0"></span>**Indici di Bilancio**

L'indice di bilancio rappresenta la sintesi massima di una riclassificazione. Una semplice cifra può dare l'idea dell'andamento economico o finanziario di un'azienda.

Gli Indici di Bilancio possono essere elaborati partendo dalle voci di un bilancio riclassificato.

La formula per elaborare gli indici può essere liberamente definita dall'utente ed è composta da un elenco di codici delle voci del bilancio riclassificato intercalate dai segni delle quatto operazioni e da eventuali parentesi.

Al posto di una voce di riclassificazione è possibile inserire una costante numerica.

La figura ci mostra l'indice di Redditività del Capitale Proprio (ROE) con la seguente formula:

$$
M15 * 100 / C10
$$

che significa: Reddito Netto (voce M15) per 100 diviso il Capitale Netto (voce C10).

| <b>INDICI DI BILANCIO / Interroga</b>         |                                                                                                    |
|-----------------------------------------------|----------------------------------------------------------------------------------------------------|
| <b>Tipo Riclassificaz.:</b>                   | <b>NU</b><br>ANALISI PATRIMON. ED ECONOMICA                                                                                                    |
| <b>Codice Indice:</b>                         | 001                                                                                                    |
| Descrizione Indice:                           | REDDITIVITA' DEL CAP. PROPRIO (ROE)                                                                                                    |
| Descrizione Formula:                          | Redd. Netto X 100/Cap. Netto                                                                                                    |
| M15 T*<br> 100   V<br> C10                    | Nei campi seguenti va riportata la formula di calcolo dell'indice<br>in questo modo: $035*100/$ ( $011*012$ )<br>In pratica si devono indicare i codici relativi alle voci di riclassificazione<br>di bilancio ed i segni delle operazioni e le parentesi [+-/*()]. |
| Si possono inserire 15 operandi come massimo. |                                                                                                    |

Fig. 3.17 - Indici di Bilancio

### Ricerca

Può essere effettuata mediante la chiave composta d:

Tipo Riclassificazione + Codice Indice

Su tali campi sono disponibili le funzioni di navigazione standard sull'archivio (F7=indietro, F8=avanti) e lo autozoom (F9).

### **Carica**

La procedura richiede come primo campo il tipo di riclassificazione.

Ecco di seguito l'elencazione dei campi richiesti ed il loro significato.

### **■ Tipo Riclassificazione**

E' la stessa del bilancio riclassificati per cui si vogliono calcolare gli indici

### **■ Codice Indice**

Codice alfanumerico libero di tre caratteri

#### **■ Descrizione Indice**

Breve descrizione dell'indice di bilancio

### Descrizione Formula

Breve descrizione della formula dell'indice

### **圖 Formula**

Massimo 15 operatori da scegliere tra:

- codice voce di riclassificazione
- uno dei segni delle 4 operazioni: +, , \*, /
- una parentesi: ( , )
- una costante numerica

## <span id="page-47-0"></span>**CALCOLO E STAMPA INDICI**

Gli indici di bilancio possono essere elaborati da un bilancio riclassificato elaborato da dati Effettivi provenienti da Ad Hoc e rettificati oppure con dati Previsionali rettificati.

La produzione degli indici passa attraverso due fasi, la prima è quella del calcolo e la seconda è quella della stampa; con questa scelta è possibile eseguire il calcolo relativo al periodo o ai periodi utilizzati durante l'ultimo calcolo del bilancio riclassificato. Infatti l'operatore deve indicare solo il tipo di riclassificazione su cui vuole eseguire il calcolo degli indici e il programma evidenzierà i due periodi presi in considerazione.

Come si vede nell'esempio nella figura seguente, impostando il tipo riclassificazione NU il programma evidenzia i due periodi già utilizzati per il calcolo: primo trimestre 2003 e primo trimestre 2004.

Per quanto riguarda la stampa occorre precisare che con questa scelta, dopo il calcolo, vengono stampati solo gli indici relativi al primo periodo impostato.

Per stampare gli indici relativi ai due periodi calcolati si deve usare la scelta documentata nel paragrafo seguente.

![](_page_47_Picture_101.jpeg)

Fig. 3.18 - Selezione Calcolo e Stampa Indici

Nell'esempio di stampa seguente sono raffigurati gli indici relativi ai dati del primo trimestre 98.

| INDICI BILANCIO RICLASSIFICATO:Primo Trimestre 2004 (R)<br>Codice: R04T1<br>Pag<br>$\mathbf{1}$<br>Azienda :AZIENDA GEN<br>Tipo Riclas.: AZIENDA COMMERCIALE<br>Descrizione Indice <b>bescrizione Formula</b><br>Valore dell'Indice<br>003 TASSO INC. ONERI E PROV. EXTRAGEST. Aeddito Netto/Reddito Operativo<br>1,00<br>005 REDDITIVITA' DELLE VENDITE<br>Redd. Operativo x 100/Ricavi Netti<br>92,11<br>006 TASSO ROTAZIONE CAP. INVESTITO<br>Ricavi Netti/Capitale investito<br>0,84 |
|----------------------------------------------------------------------------------------------------|
|                                                                                                    |
|                                                                                                    |
|                                                                                                    |
|                                                                                                    |
|                                                                                                    |
|                                                                                                    |
| 007 TASSO ROTAZ. CAPITALE D'ESERCIZIO<br>Ricavi netti/Liquidit + Disponibilit<br>0,90                                                                                                    |
| O11 REDDITIVITA' GLOBALE DI IMPRESA<br>Reddito Operativo/Attivit*100<br>77,78                                                                                                    |
| 012 MARGINE DI PROFITTO SULLE VENDITE<br>Reddito Operativo/Ricavi netti*100<br>92,11                                                                                                    |
| 0,84                                                                                                    |
| 014 GRADO DI AUTONOMIA FINANZIARIA<br>Capitale Netto/Cap. Investito*100                                                                                                    |
| Attivit Corr. *100/Tot. Attivit<br>019 INDICE ATTIVITA' CORRENTI<br>93,33                                                                                                    |
| 020 ROTAZ, ATTIV, CORR. (VOLTE/ANNO) Wendite/Attivit Corr.<br>0,90                                                                                                    |
| 021 ROTAZIONE DEI CREDITI (VOLTE/ANNO) Vendite/Crediti<br>1,06                                                                                                    |
| 022 DURATA CREDITO CONCESSO<br>Crediti/Ric. Netti/360<br>341,05<br>$\Box$                                                                                                    |

Fig. 3.19 - Esempio Stampa Indici

# <span id="page-49-0"></span>**CONFRONTO TRA INDICI**

Questo programma stampa il confronto tra gli indici di bilancio elaborati in precedenza con l'opzione di Calcolo spiegata nel paragrafo precedente.

Viene richiesto all'operatore solo il tipo di riclassificazione da stampare. Il programma evidenzia quindi il codice dei due periodi elaborati e memorizzati in precedenza che verranno stampati.

![](_page_49_Picture_75.jpeg)

Fig. 3.20 - Confronto tra Indici

L'esempio di stampa seguente mostra la stampa di confronto fra gli indici relativi al primo trimestre 2003 e quelli relativi al primo trimestre 2004. Viene evidenziato lo scostamento in valore.

| <b>CONFRONTO INDICI</b>                                             |                                                                             |       |                        | L 15   x |
|---------------------------------------------------------------------|-----------------------------------------------------------------------------|-------|------------------------|----------|
| CONFRONTO INDICI DI BILANCI RICLASSIFICATI                          | Tipo Riclas.:AZIENDA COMMERCIALE                                            |       | Valuta: Eur Pag 1      |          |
| Azienda : AZIENDA GEN                                               |                                                                             |       |                        |          |
| Descrizione Indice                                                  | Descrizione Formula<br>-------------------------------                      |       | R04T1 R03T1 Differenza |          |
| REDDITIVITA' DEL CAP. PROPRIO (ROE) Redd. Netto X 100/Cap. Netto    |                                                                             |       |                        |          |
| REDDITIVITA' CAP. INVESTITO (ROI) Cap. Investito/Capitale Netto     |                                                                             |       |                        |          |
| TASSO INC. ONERI E PROV. EXTRAGEST. Reddito Netto/Reddito Operativo |                                                                             | 1,00  | 1,00                   |          |
|                                                                     | COSTO MEDIO CAPITALE DI TERZI CMCT Oneri Fin. X 100 / Pass. corr.+pass.cons |       |                        |          |
| REDDITIVITA' DELLE VENDITE                                          | Redd. Operativo x 100/Ricavi Netti                                          | 92,11 | 87,50                  | $-4,61$  |
| TASSO ROTAZIONE CAP. INVESTITO                                      | Ricavi Netti/Capitale investito                                             | 0,84  | 0,65                   | $-0,19$  |
| TASSO ROTAZ. CAPITALE D'ESERCIZIO                                   | Ricavi netti/Liquidit + Disponibilit                                        | 0,90  | 0,71                   | $-0,19$  |
| TASSO ROTAZIONE MAGAZZINO                                           | Costo del venduto/Disponibilit                                              |       |                        |          |
| INDICE DI LIQUIDITA'                                                | Liquidit/Passivit Correnti                                                  | 10,50 |                        | $-10,50$ |
| INDICE DI DISPONIBILITA'                                            | Liquidit + Disponibilit/Pass. Correnti                                      | 10,50 |                        | $-10,50$ |
| REDDITIVITA' GLOBALE DI IMPRESA                                     | Reddito Operativo/Attivit*100                                               | 77,78 | 56,91                  | $-20,87$ |
| MARGINE DI PROFITTO SULLE VENDITE                                   | Reddito Operativo/Ricavi netti*100                                          | 92,11 | 87,50                  | $-4,61$  |
| ROTAZ. ATTIVITA' TOTALI (NR. VOLTE) Ricavi netti/Capitale Investito |                                                                             | 0,84  | 0,65                   | $-0,19$  |
|                                                                     |                                                                             |       |                        |          |

Fig. 3.21 - Esempio Stampa Confronto Indici

![](_page_51_Picture_1.jpeg)

![](_page_51_Picture_10.jpeg)

# <span id="page-52-0"></span>4 Servizi

- **JOPIA RETTIFICHE**
- **JELIMINAZIONE BILANCI**
- **JELIMINAZIONI RETTIFICHE**

### Introduzione

Questo capitolo descrive le funzionalità di tutte le operazioni di servizio: l'estrazione dei Dati Anagrafici (già descritta nel capitolo Rettifiche ed Estrazioni), la Copia Rettifiche, Eliminazione Bilanci e Eliminazione Rettifiche.

La figura seguente mostra il Menù delle operazioni di Servizio.

![](_page_53_Picture_51.jpeg)

Fig. 4.1 - Menù Servizi

# <span id="page-54-0"></span>**COPIA RETTIFICHE**

Abbiamo visto come con l'opzione Rettifica Dati Contabili si ottenga un Bilancio Rettificato, e quindi con dati più corrispondenti al vero, partendo dai dati di un Bilanci Effettivi appena estratto da Ad Hoc.

Abbiamo visto come ad esempio viene ottenuto un bilancio rettificato trimestrale del 2004 impostando come rettifiche dei movimenti relativi alle rimanenze, ammortamenti per 3/12 e così via.

Si presume che i sottoconti usati per le rettifiche operate per il primo trimestre del 2004 siano gli stessi che saranno utilizzati per le rettifiche relative al primo trimestre 2005 per cui, onde evitare all'operatore un inutile lavoro, il programma permette di inserire le rettifiche 2005 copiando i sottoconti utilizzati nel 2004.

Naturalmente questa funzione copierà solo i sottoconti , mentre gli importi relativi al 2005 saranno inseriti dall'operatore.

La selezione permette di impostare il periodo da rettificare ed il periodo da cui copiare. Il primo fa riferimento ad un codice relativo ad un bilancio effettivo estratto da Ad Hoc,(il codice dovrà iniziare per E o per P); il secondo deve fare riferimento ad un codice relativo ad un bilancio rettificato proveniente da dati effettivi previsionali (il codice dovrà iniziare per R o per S).

![](_page_54_Picture_84.jpeg)

Fig. 4.2 - Copia Rettifiche

## <span id="page-55-0"></span>**ELIMINAZIONE BILANCIO**

Questa funzione permette di eliminare un qualsiasi bilancio salvato negli archivi del modulo di Analisi di Bilancio.

Il modulo Analisi di Bilancio permette il confronto fra bilanci reali o previsionali relativi a esercizi diversi. Naturalmente per ottenere il confronto occorre che i dati da confrontare siano presente negli archivi.

Occorre fare particolare attenzione prima di eliminare i bilanci.

La riclassificazione dei bilanci e la successiva analisi avviene sempre leggendo i dati di bilanci Rettificati o Simulati (previsionali rettificati) per cui occorre aver cura dei dati di questi bilanci. Al contrario sono meno importanti i bilanci Effettivi estratti da Ad Hoc.

Infatti questi bilanci servono solo come base per ottenere bilanci rettificati e quindi possono poi essere eliminati.

E' comunque buona norma conservare li bilanci sia perché è bene averne una traccia sia anche perché occupano poco spazio su disco.

Il bilancio da eliminare deve essere scelto fra quelli che compaiono nella seguente finestra.

Il programma chiede la conferma prima di eliminare il bilancio prescelto.

![](_page_55_Picture_93.jpeg)

Fig. 4.3 - Eliminazione Bilancio

# <span id="page-56-0"></span>**<b>ELIMINAZIONE RETTIFICHE**

Questa funzione permette di eliminare un qualsiasi gruppo di operazioni di Rettifica salvato negli archivi del modulo di Analisi di Bilancio.

E' da tenere presente che le operazioni di rettifica servono solo per ottenere i bilanci rettificati per cui, terminata la loro funzione, è possibile eliminarle.

E' comunque buona norma conservare le rettifiche effettuate perché è bene averne una traccia ed inoltre occupano poco spazio su disco.

La rettifica da eliminare deve essere scelta fra quelle che compaiono nella seguente finestra.

| <b>A SCELTA RETTIFICA DA ELIMINARE E E</b> |  |
|--------------------------------------------|--|
| N.Registrazione di P.N. Rett.: R03T1       |  |
| R04T1                                      |  |
| R04TE                                      |  |
|                                            |  |
|                                            |  |
|                                            |  |
|                                            |  |
|                                            |  |
|                                            |  |
|                                            |  |
|                                            |  |
|                                            |  |
|                                            |  |

Fig. 4.4 - Eliminazione Rettifiche

Il programma chiede la conferma prima di eliminare la rettifica scelta.

![](_page_57_Picture_1.jpeg)

![](_page_57_Picture_10.jpeg)